# **CALPUFF View™**

Graphical Interface for the US EPA Approved Long Range Transport Model - CALPUFF

These release notes cover CALPUFF View Version 3.0.0. They provide:

#### New Features Resolved Issues

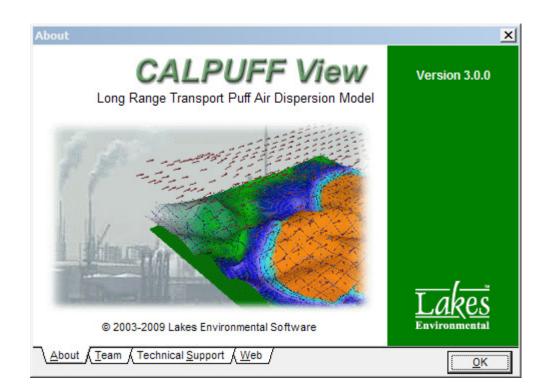

Lakes Environmental Software Tel: (519) 746-5995 - Fax: (519) 746-0793 E-mail: **support@weblakes.com** Web site: **www.weblakes.com** 

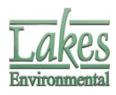

© 2009 Lakes Environmental Software

## **CALPUFF View<sup>™</sup> Version 3.0.0**

### **Release Notes**

5 June, 2009

#### **New Features**

| Торіс   | Feature Description                                                                                                    |  |  |  |  |  |  |
|---------|----------------------------------------------------------------------------------------------------|--|--|--|--|--|--|
| Install | Microsoft® Windows VISTA® and 64-Bit OS Installation<br>Compatible                                                                                                    |  |  |  |  |  |  |
|         | CALPUFF View Version 3.0.0 is now fully compatible with the Windows VISTA operating system and 64-bit Windows operating systems. The default installation path for CALPUFF View has changed:                                                                                                    |  |  |  |  |  |  |
|         | <ul> <li>Old path: C:\Lakes\CALPUFFView</li> </ul>                                                                                                    |  |  |  |  |  |  |
|         | <ul> <li>New Path: C:\Program Files\Lakes\CALPUFF View</li> </ul>                                                                                                    |  |  |  |  |  |  |
|         | The tutorial files are now being installed by default under the "My Documents" folder:                                                                                                    |  |  |  |  |  |  |
|         | <ul> <li>Windows VISTA:</li> </ul>                                                                                                    |  |  |  |  |  |  |
|         | C:\Users\[UserName]\Documents\Lakes\CALPUFF View\Tutorial                                                                                                    |  |  |  |  |  |  |
|         | <ul> <li>Windows XP &amp; 2000:</li> </ul>                                                                                                    |  |  |  |  |  |  |
|         | C:\Documents and Settings\[UserName]\My<br>Documents\Lakes\CALPUFF View\Tutorial\                                                                                                    |  |  |  |  |  |  |
|         | <b>Note:</b> Please note that the tutorial files must be installed in a folder where the user has <b><u>Full Rights</u></b> . During installation, you will be able to specify where to install the tutorial files.                                                                                      |  |  |  |  |  |  |
|         | Lakes Environmental CALPUFF View V.2.3.92 - InstallShield Wizard         Destination Folder         Click Next to install to this folder, or click Change to install to a different folder.         Install Lakes Environmental CALPUFF View V.2.3.92 to:         C: \Program Files\Lakes\CALPUFF View \ |  |  |  |  |  |  |
|         | InstallShield                                                                                                    |  |  |  |  |  |  |
|         | InstallShield                                                                                                    |  |  |  |  |  |  |

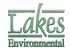

| Торіс  | Feature Description                                                                                                    |
|--------|----------------------------------------------------------------------------------------------------|
| Models | Current TRC Models Supported                                                                                                    |
|        | The latest version of the CALPUFF modeling system is now supported by CAPUFF View; this includes the EPA approved version (5.8) and the latest version from TRC (6). The supported model versions are:                                                                                                    |
|        | CALMET: 5.8 (070623) and 6.326 (080709)                                                                                                    |
|        | CALPUFF: 5.8 (070623) and 6.262 (080725)                                                                                                    |
|        | CALPOST: 5.6394 (070622) and 6.221 (080724)                                                                                                    |
|        | Additionally, CALPUFF version 5 is no longer supported by CALPUFF View.                                                                                                    |
| Export | Export to Google Earth <sup>™</sup> Mapping Service                                                                                                    |
|        | CALPUFF View provides you with the ability to export several project layers such as sources, receptors, buildings, and output contour results to Google Earth. This type of visualization allows you to clearly envision your project and its results using the high quality images provided by <b>Google Earth</b> . You can access the <i>Export to Google Earth</i> dialog by selecting <b>Export   Google Earth</b> from the main menu. |
|        | <b>Disclaimer:</b> Please note that you must have Google Earth installed in your computer to be able to visualize the exported KML (Keyhole Markup Language) file. You are responsible on purchasing the Google Earth product that meets your organization's needs. Lakes Environmental does not authorize or license any of the Google Earth products for your use.                                                                        |
|        |                                                                                                    |

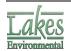

Lakes Environmental Software E-mail: support@weblakes.com Web: www.WebLakes.com

| Торіс  | Feature Description                                                                                                    |  |  |  |  |  |  |
|--------|----------------------------------------------------------------------------------------------------|--|--|--|--|--|--|
| Export | Puff Tracking in Google Earth<br>It is now possible to export an animation of puff movements to Google<br>Earth through the kml file type. This makes it possible to see the exact<br>puff movements for any period in your CALPUFF project. |  |  |  |  |  |  |
|        | <image/>                                                                                                    |  |  |  |  |  |  |

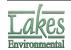

| Торіс           | Feature Description                                                                                                    |  |  |  |  |  |
|-----------------|----------------------------------------------------------------------------------------------------|--|--|--|--|--|
| Open<br>Project | Open Project from ZIP Available from Open Project Option<br>We way to be a series of the open Project option. We way to be a series of the open Project option. Press the Open toolbar button or select File  <br>Open Project menu option and then select the project zip file. A warning message is displayed in case you already have a project with the same name in the selected folder.<br>This new option has the same functionality of the existing menu option                                                                                                    |  |  |  |  |  |
|                 | File   Backup   Extract from ZIP.<br>Note: This option is also available in Rammet View.<br>Open CALPUFF View Project       ?X         Image: Construction of the construction of the co |  |  |  |  |  |
| Open<br>Project | Files of type:       CALPUFF View Project (*.cpv.*.zip)       Cancel         Open Projects by Double-Clicking on Project File         You can now double click on any project file (e.g., *.cpv, *.ram) to automatically open the selected project by the respective application. You can identify the project files by the icon being displayed and file extension as seen below:         • CALPUFF View (*.cpv)         Image: Refined.cpv         Rammet View (*.ram)                                                                                                    |  |  |  |  |  |

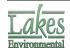

| Торіс             | Feature Description                                                                                                    |  |  |  |  |  |  |
|-------------------|----------------------------------------------------------------------------------------------------|--|--|--|--|--|--|
| Graphical<br>Tool | Plant Boundary Tool<br>A plant boundary tool has been added, allowing you to create plant<br>boundaries and the hide contours within the plant boundary. |  |  |  |  |  |  |
|                   | PBND_1<br>PBND_1<br>SRC_1<br>4.535-003<br>4.535-003<br>4.535-003                                                                                         |  |  |  |  |  |  |

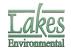

| Торіс     | Feature Description                                                                                                    |  |  |  |  |  |
|-----------|----------------------------------------------------------------------------------------------------|--|--|--|--|--|
| Graphical | Additional Delete Tools                                                                                                    |  |  |  |  |  |
| ΤοοΙ      | Additional Delete tools were implemented. See the functionality of each one of these tools below:                                                                                                    |  |  |  |  |  |
|           | <b>Point/Rectangular Delete Tool:</b> This tool allows you to delete a specific object or objects inside or outside a user specified rectangle.                                                                                                    |  |  |  |  |  |
|           | <b>Circular Delete Tool:</b> This tool allows you to delete a specific object or objects inside or outside a user specified circle.                                                                                                    |  |  |  |  |  |
|           | Polygonal Delete Tool: This tool allows you to delete a specific object or objects inside or outside a user specified polygon.                                                                                                    |  |  |  |  |  |
|           | A new option was implemented in the <i>Delete Objects</i> dialog that allows you to specify if objects to be deleted are inside or outside the shape (rectangular, circular, or polygonal) digitized using one of the delete tools described above. |  |  |  |  |  |
|           | Delete Objects                                                                                                    |  |  |  |  |  |
|           | List of Objects for Deletion:   Point Sources : SRC_1   Discrete Receptors : RCPT_1   Discrete Receptors : RCPT_2   Discrete Receptors : RCPT_3   Cartesian Plant Boundary : PBND_1                                                                 |  |  |  |  |  |
|           | Delete Objects Inside <u>Help</u> <u>Help</u> <u>Cancel</u>                                                                                                    |  |  |  |  |  |

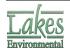

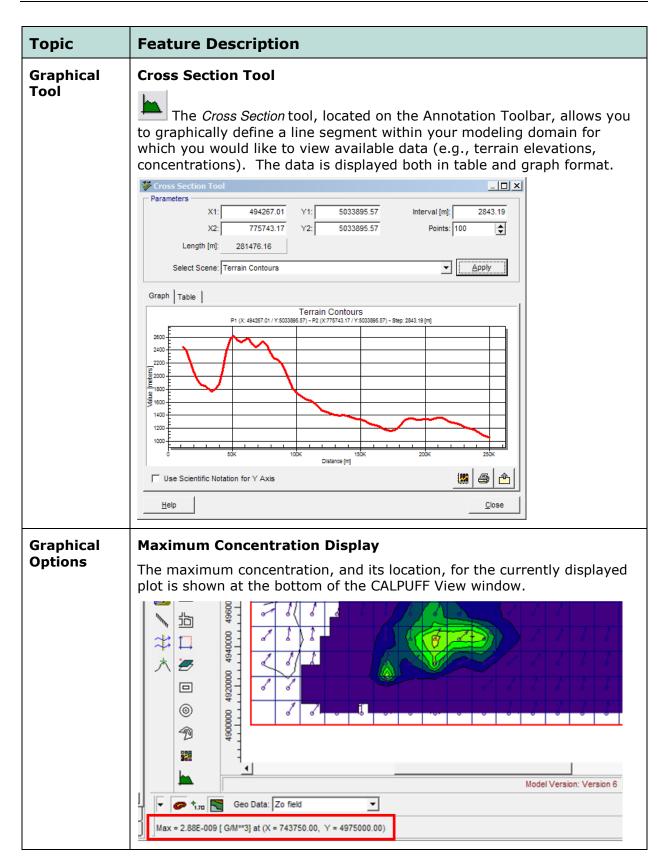

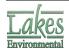

| Торіс                    | Feature Description                                                                                                    |  |  |  |  |  |  |
|--------------------------|----------------------------------------------------------------------------------------------------|--|--|--|--|--|--|
| Graphical<br>Options     | Sharing User-Defined Palettes Between all Lakes Applications<br>Now your user-defined palettes are shared between all Lakes<br>Environmental applications.                                                                                                    |  |  |  |  |  |  |
| General                  | Scroll Wheel Zoom<br>The mouse scroll wheel zoom has been reversed so that it will zoom in if<br>you scroll up and will zoom out if you scroll down.                                                                                                    |  |  |  |  |  |  |
| GeoPhysical<br>Processor | <ul> <li>Updated GeoPhysical Processor</li> <li>The Geoprocessor has been updated; some of the new features include: <ul> <li>A tools menu</li> <li>Ability to specify the SW corner or the center of the met grid</li> <li>Improved File Search</li> <li>Ability to import elevations from the GEO.DAT file for objects that were created prior to the running of the Geophysical Processor</li> </ul> </li> </ul> |  |  |  |  |  |  |

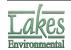

| Торіс   | Feature Description                                                                                                    |                                      |                                                                                                    |  |  |  |  |  |                        |
|---------|----------------------------------------------------------------------------------------------------|--------------------------------------|----------------------------------------------------------------------------------------------------|--|--|--|--|--|------------------------|
| Terrain | Automatic Download of SRTM, GTOPO and Canadian DEM Terrain<br>Data<br>The Geophysical Processor has been updated to allow the automated<br>download of Shuttle Radar Topography Mission terrain data files (SRTM)<br>and GTOPO30 files. The table below shows the available formats and<br>resolutions: |                                      |                                                                                                    |  |  |  |  |  |                        |
|         |                                                                                                    |                                      |                                                                                                    |  |  |  |  |  | Terrain File<br>Format |
|         | DEM, 7.5 min                                                                                                    | USA, Canada                          | 1 arc-sec, ~30m                                                                                                    |  |  |  |  |  |                        |
|         | DEM, 15 min                                                                                                    | Canada                               | 2 arc-sec, ~60m                                                                                                    |  |  |  |  |  |                        |
|         | DEM, 1 deg                                                                                                    | USA                                  | 3 arc-sec, ~90m                                                                                                    |  |  |  |  |  |                        |
|         | SRTM3 – Version 2                                                                                                    | Global                               | 3 arc-sec, ~90m                                                                                                    |  |  |  |  |  |                        |
|         | SRTM30                                                                                                    | Global                               | 30 arc-sec, ~1km                                                                                                    |  |  |  |  |  |                        |
|         | SRTM1 – Version 2                                                                                                    | USA                                  | 1 arc-sec, ~30m                                                                                                    |  |  |  |  |  |                        |
|         | GTOPO30                                                                                                    | Global                               | 30 arc-sec, ~900m                                                                                                    |  |  |  |  |  |                        |
|         |                                                                                                    | Second Second Map Files Met Grid GEC | Datum<br>Datum<br>Clear<br>Clear<br>Cl |  |  |  |  |  |                        |

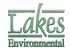

| Feature Description                                                                                                    |  |  |  |  |  |  |
|----------------------------------------------------------------------------------------------------|--|--|--|--|--|--|
| Automatic Download of US NLCD92 and GLCC Global Land Use<br>Data                                                                                                    |  |  |  |  |  |  |
|                                                                                                    |  |  |  |  |  |  |
| Audora Contraction of the second second seco |  |  |  |  |  |  |

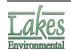

| Торіс  | Feature Description                                                                                                    |  |  |  |  |  |  |  |  |  |
|--------|----------------------------------------------------------------------------------------------------|--|--|--|--|--|--|--|--|--|
| CALMET | <ul> <li>Smart Option Selection for MM5</li> <li>When MM5 is selected in CALMET (NOOBS = 1 or 2), other options are automatically set to suit MM5 use:</li> <li>Use Prognostic Wind Fields is selected</li> </ul> |  |  |  |  |  |  |  |  |  |
|        |                                                                                                    |  |  |  |  |  |  |  |  |  |
|        |                                                                                                    |  |  |  |  |  |  |  |  |  |
|        | <ul> <li>"Do Not Extrapolate" for Vertical Extrapolation of Wind Fields is<br/>selected</li> </ul>                                                                                                    |  |  |  |  |  |  |  |  |  |
|        | "Generate Cloud Cover from Prognostic RH" is selected                                                                                                    |  |  |  |  |  |  |  |  |  |
| CALMET | MM5 Warning                                                                                                    |  |  |  |  |  |  |  |  |  |
|        | A warning message has been added when the user tries to run CALMET without MM5 data specified (when a NOOBS value has been selected that requires MM5).                                                           |  |  |  |  |  |  |  |  |  |
|        | CALMET Details - [Waterloo.cpv]                                                                                                    |  |  |  |  |  |  |  |  |  |
|        | The Following Information is Missing or Incomplete !!!                                                                                                    |  |  |  |  |  |  |  |  |  |
|        | CALMET Details - [Waterloo.cpv]<br>Wind Field Options<br>Specify MM4/MM5 Data File (MM4.DAT/MM5.DAT)<br>Output Options<br>MM4/MM5 Run Option was selected but no MM4/MM5 files were specified.                    |  |  |  |  |  |  |  |  |  |
|        | Help     Print     Check Again     Run CALMET     Close                                                                                                    |  |  |  |  |  |  |  |  |  |

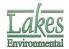

| Торіс             | Feature Description                                                                                                    |  |  |  |  |  |  |  |  |
|-------------------|----------------------------------------------------------------------------------------------------|--|--|--|--|--|--|--|--|
| CALMET<br>CALPUFF | Feature Description         Regulatory Settings Button         The CALMET and CALPUFF Wizards now include a regulatory default (MREG) button that will automatically apply the required regulatory settings to the project.         CALMET - Run Information         Go to       Titles (Optional)         1:       CALPUFF View Refined Analysis Tutorial         2:       Run with a grid of 20x20, a spacing of 12.5 and a nested sampling grid         3:       Using 8 surface stations, 2 upper air stations and 88 precipitation stations         Run Period Definition       Starting Time: 1990/01/01 03:00:00         Starting Time:       1990/01/02 07:00:00         Time Step:       3600         Starting Time:       1990/01/02 07:00:00                                                                                                    |  |  |  |  |  |  |  |  |
|                   | Run Options         Compute All Data Fields Required by CALGRID or CALPUFF         Surface & Overwater         Image: Compute All Data Fields Required by CALGRID or CALPUFF         Surface & Overwater         Image: Compute All Data Fields Required by CALGRID or CALPUFF         Image: Compute All Data Fields Required by CALGRID or CALPUFF         Image: Compute All Data Fields Required by CALGRID or CALPUFF         Image: Compute All Data Fields Required by CALGRID or CALPUFF         Image: Compute All Data Fields Required by CALGRID or CALPUFF         Image: Compute All Data Fields Required by CALGRID or CALPUFF         Image: Compute All Data Fields Required by CALGRID or CALPUFF         Image: Compute All Data Fields Required by CALGRID or CALPUFF         Image: Compute All Data Fields Required by CALGRID or CALPUFF         Image: Compute All Data Fields Required by CALGRID or CALPUFF         Image: Compute All Data Fields Required by CALGRID or CALPUFF         Image: Compute All Data Fields Required by CALGRID or CALPUFF         Image: Compute All Data Fields Required by CALGRID or CALPUFF         Image: Compute All Data Fields Required by CALGRID or CALPUFF         Image: Compute All Data Fields Required by Calcare (Image: Compute All Data Fields Required by Calcare (Image: Compute All Data Fields Required by Calcare (Image: Compute All Data Fields Required by Calcare (Image: Compute All Data Fields Required by Calcare (Image: Compute All Data Fields Required by Calcare (Image: Compute All D |  |  |  |  |  |  |  |  |
| CALPUFF           | SVMIN – Regulatory Setting<br>In version 5.8 of CALPUFF, the parameter SVMIN is now set to the EPA<br>recommend value, rather than the TRC default value.                                                                                                    |  |  |  |  |  |  |  |  |
|                   | Minimum Sigma Limits Minimum Sigma y [m]: 1.0 Minimum Sigma z [m]: 1.0                                                                                                    |  |  |  |  |  |  |  |  |
|                   | Stability Class:       Land       Land       Land       Land       Land       Land       Land       Land       Land       F       Water       Water       Water       Water       Water       Water       Water       Water       Water       Water       Water       Water       Water       Water       Water       Water       Water       Water       Water       Water       Water       Water       Water       F         Minimum Sigma V [m/s]:       0.50       0.50       0.50       0.50       0.50       0.50       0.50       0.50       0.50       0.50       0.50       0.50       0.50       0.50       0.50       0.50       0.50       0.50       0.50       0.50       0.50       0.50       0.50       0.50       0.50       0.50       0.50       0.50       0.50       0.50       0.50       0.50       0.50       0.50       0.50       0.50       0.50       0.50       0.50       0.50       0.50       0.50       0.50       0.50       0.50       0.50       0.50       0.50       0.50       0.50       0.50       0.50       0.50       0.50       0.50       0.50       0.50       0.50       0.50       0.50       0.50       0.50                                                                                                    |  |  |  |  |  |  |  |  |

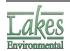

| Торіс   | Feature                                                                                                    | Descript                       | ion                                                 |                   |              |                 |                   |                  |                 |
|---------|----------------------------------------------------------------------------------------------------|--------------------------------|-----------------------------------------------------|-------------------|--------------|-----------------|-------------------|------------------|-----------------|
| CALPOST | Back/Next Buttons                                                                                                    |                                |                                                     |                   |              |                 |                   |                  |                 |
|         | Back and Next Buttons have been added to the CALPOST Options dialog.                                                                                                    |                                |                                                     |                   |              |                 |                   |                  |                 |
|         | CALPOST Options                                                                                                    |                                |                                                     |                   |              |                 |                   |                  |                 |
|         | Run Information   POSTUTIL   Visibility   Top 50-Tables   Ranked Values   Exceedance   Selected Days   Scaling   Backgr.                                                     |                                |                                                     |                   |              |                 |                   |                  |                 |
|         |                                                                                                    |                                |                                                     |                   |              |                 |                   |                  |                 |
|         |                                                                                                    | Process                        | Species<br>S02                                      | Active            | Rank 1       | Rank 2<br>5     | Rank 3<br>10      | Rank 4           |                 |
|         |                                                                                                    | Wet Flux<br>Wet Flux           | SO4<br>NOX                                          | হ হ               | 1            | 5<br>5          | 10<br>10          |                  |                 |
|         | 7                                                                                                    | Wet Flux<br>Wet Flux           | HNO3<br>NO3                                         | ৎ                 | 1            | 5<br>5          | 10<br>10          |                  |                 |
|         | 5                                                                                                    | Wet Flux<br>Dry Flux           | PMF<br>SO2                                          | <u>र</u> ।        | 1            | 5               | 10                |                  |                 |
|         |                                                                                                    | Dry Flux<br>Dry Flux           | SO4<br>NOX                                          | <u>र</u>          | 1            | 5               | 10<br>10          |                  |                 |
|         |                                                                                                    | Dry Flux<br>Dry Flux           | HNO3<br>NO3                                         | <u>र</u>          | 1            | 5               | 10<br>10          |                  |                 |
|         |                                                                                                    | Dry Flux<br>Concentration      | PMF<br>SO2                                          | ঘ                 | 1            | 5               | 10                |                  |                 |
|         |                                                                                                    | Concentration<br>Concentration | SO4<br>NOX                                          | ৎ                 | 1            | 5               | 10<br>10          | -                |                 |
|         |                                                                                                    |                                | can create tables to re                             |                   |              |                 |                   |                  |                 |
|         |                                                                                                    | ranking wi                     | veraging time. The de<br>ill turn off the reporting |                   |              |                 |                   | (null)           |                 |
|         |                                                                                                    | All ranked                     | output will be automat                              | ically imported i | nto CALPUFF  | View for contou | ur visualization. |                  |                 |
|         | <u>H</u> elp CALP                                                                                                    | OST Run Summary                |                                                     | <u>Back</u>       | <u>N</u> ext | » • •           | un <u>C</u> ancel | <u><u>o</u>k</u> |                 |
| CALPOST | <b>CALPOST Rank Values</b><br>A Warning has been added when the user tries to run CALPOST with a<br>rank value that is greater than what is allowed by the specified CALPOST |                                |                                                     |                   |              |                 |                   |                  |                 |
|         | executable                                                                                                    |                                |                                                     |                   |              |                 |                   |                  | _ 🗆 ×           |
|         | CALPOST L                                                                                                    | etails - [refine)<br>T         | he Following                                        | Informat          | ion is M     | lissing or      | Incomplete        |                  |                 |
|         |                                                                                                    | ST Details - [refir            |                                                     | linoinat          |              | incoming of     | moompioto         |                  |                 |
|         | 🖹 👘 🧰 Ran                                                                                                    | ked Values                     |                                                     | 0001 0            |              |                 | 3 (mm) - 40       |                  |                 |
|         | ***                                                                                                    | Rank value (120                | ) for "wet Flux                                     | -502" Rar         | 1K 4 exce    | eeds the lim    | 10 (mxrnκ = 10    | )                |                 |
|         |                                                                                                    |                                |                                                     |                   |              |                 |                   |                  |                 |
|         |                                                                                                    |                                |                                                     |                   |              |                 |                   |                  |                 |
|         |                                                                                                    |                                |                                                     |                   |              |                 |                   |                  |                 |
|         |                                                                                                    |                                |                                                     |                   |              |                 |                   |                  |                 |
|         |                                                                                                    |                                |                                                     |                   |              |                 |                   |                  |                 |
|         |                                                                                                    |                                |                                                     |                   |              |                 |                   |                  |                 |
|         |                                                                                                    |                                |                                                     |                   |              |                 |                   |                  |                 |
|         |                                                                                                    |                                |                                                     |                   |              |                 |                   |                  |                 |
|         |                                                                                                    | Print                          | 1                                                   |                   |              |                 | 1                 |                  |                 |
|         | <u>H</u> elp                                                                                                    |                                |                                                     |                   |              | Check Ag        |                   | un CALPOS        | T <u>C</u> lose |

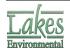

| Торіс            | Feature Description                                                                                                    |
|------------------|----------------------------------------------------------------------------------------------------|
| Met<br>Processor | Fix (READ62) Warning         When processing upper air data in the Met Processor, if READ62 is unable to create complete UP.DAT files the user will be prompted with a warning. The user can then choose to proceed to Fix (Read62) to correct the problem.         Warning       X         One or more of the UP.DAT files created by READ62 failed the Quality Assurance test. CALMET will not be able to process these files. Please use Fix(READ62) to correct the issues.                                                                                                    |
|                  | Go to Fix(Read62) Close                                                                                                    |
| Met<br>Processor | Search Domain<br>The station search domain in the met processor is now specific to each<br>station type; surface, upper air and precipitation, and has been made<br>more visible.                                                                                                    |
|                  | ✓ Surface       Search Distance:       200.0       [km]         ✓ Upper Air       Search Distance:       300.0       [km]         ✓ Precipitation       Search Distance:       100.0       [km]                                                                                                    |
| Import           | Import Buoyant Area Sources from Excel<br>Buoyant area sources can now be imported from an Excel file into a<br>BAEMARB.DAT file. An Excel template is located in C:\Program<br>Files\Lakes\CALPUFF View\Templates. The import option is available from<br>Import   Buoyant Sources.<br>CALPUFF View 25.92 - [C\Documents and Settings\garcth\/YY<br>File View Import Export BPIP CALMET CALPUFF CALPUST Run<br>Base Maps<br>Sources<br>CalPUFF View 25.92 - [C\Documents and Settings\garcth\/YY<br>File View Import Export BPIP CALMET CALPUFF CALPUST Run<br>Base Maps<br>Sources<br>CalPUFF Input File<br>CALPUFF Input File<br>CALPUFF Input File |

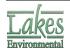

| Торіс   | Feature Description                                                                                                    |
|---------|----------------------------------------------------------------------------------------------------|
| 3D View | Wind Field Display<br>By Default, CALPUFF View now displays the wind field as colored arrows<br>(color representing speed) rather than as vectors.                                 |
|         |                                                                                                    |
| Grids   | <b>Nested Receptor Grids</b><br>A Nested Receptor Grid tool has been implemented that allows for the                                                                               |
|         | creation of tiers of receptors of different spacing. Each tier extends a user specified distance from a bounding box that includes one or more sources.                            |
|         |                                                                                                    |
| Grids   | Computational Grid Update                                                                                                    |
|         | If the computational grid has the same dimensions as the meteorological grid, it will automatically resize to match the meteorological grid if the meteorological grid is resized. |

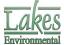

| Торіс                 | Feature Description                                                                                                    |
|-----------------------|----------------------------------------------------------------------------------------------------|
| Grids                 | Center Grid on Source                                                                                                    |
|                       | It is now possible to specify a grid location using the center of the grid as<br>the reference point, this is includes the meteorological, nested receptor<br>and ring receptor grids. The center coordinate may also be chosen to<br>match the coordinates of an existing source.                                                                                                    |
|                       | Meteorological Grid Settings         Grid Origin         © Center       X:         500000       [m]         Source         © SW Corner       Y:         3500000       [m]                                                                                                    |
| New Project<br>Wizard | Automatically Process Geophysical Data<br>The New Project Wizard does not process geophysical data by default.<br>This option is still easily selected from within the Wizard.<br>Tew Project Wizard<br>Process Geophysical Data (DEM and LULC Maps)<br>Process Geophysical Data (DEM and LULC Maps)<br>Process Geophysical Data (DEM and LULC Maps)<br>Process Geophysical Data (DEM and LULC Maps)<br>Process Geophysical Data (DEM and LULC Maps)<br>Process Geophysical Data (DEM and LULC Maps)<br>Process Geophysical Data (DEM and LULC Maps)<br>Process Geophysical Processor (Make Geo)                                                                                                    |
|                       | Tip         Image: Construction of the state of the state of the |

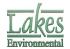

| Торіс                 | Feature Description                                                                                                    |
|-----------------------|----------------------------------------------------------------------------------------------------|
| New Project<br>Wizard | Updated New Project Wizard<br>The New Project Wizard has been updated, including easier methods of<br>specifying your modeling domain, as well as an option to verify your<br>domain in Google Earth.                                                          |
|                       | Reference Point       Datum: WGS-84         C Lat/Long in WGS-84       X: [km] ▼         C UTM Coordinates       Y: [km] ▼         Reference Point Position       +         C Radius       C Distances         Distances       (km] ▼         Help       Cneck |
| New Project<br>Wizard | <b>Units for distances</b><br>The UTM reference point and the site domain dimensions in the New<br>Project Wizard can now be specified in meters or kilometers.                                                                                                |
| Help                  | <b>Updated Help Files</b><br>The help files for all applications within the CALPUFF View package were<br>updated to include the description of all new features.                                                                                               |
| Help                  | Link To Knowledgebase<br>There is now a like to the CALPUFF View online knowledge base under the<br>Help menu.                                                                                                    |

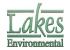

#### **Resolved Issues**

| Торіс     | Issue Description                                                                                                    |
|-----------|----------------------------------------------------------------------------------------------------|
| CALPUFF   | Incomplete Message for Output Groups                                                                                                    |
|           | When Output Groups were selected in CALPUFF, a Project Incomplete<br>message would be given at run time which incorrectly stated that the<br>Geometric Standard Deviation must be greater than zero. This has been<br>corrected. |
| Sources   | Deleted Parameters when Making Sources Inactive                                                                                                    |
|           | When making sources inactive through the source list, some source parameters were being deleted from the source; this has been fixed.                                                                                            |
| Import    | Import from AERMOD Input – Hill Height Error                                                                                                    |
|           | In some cases hill heights in an AERMOD input file were being imported<br>as receptor flagpole heights. Flagpole heights are now correctly<br>identified.                                                                        |
| Import    | Imported Plot Files                                                                                                    |
|           | Imported plot files are now shown in the CALPOST tab under their own category, rather than replacing the existing plot files.                                                                                                    |
| Buildings | Tier Height Swapping                                                                                                    |
|           | In some cases building tier heights were being swapped between tiers; this no longer occurs.                                                                                                    |
| Buildings | Elevations of Buildings Imported from BPIP input files                                                                                                    |
|           | In some cases, elevations of buildings imported from BPIP input files were not being assigned, this has been resolved.                                                                                                    |
| Sources   | Area Source Import                                                                                                    |
|           | An error has been corrected where the y coordinates of area source vertices were incorrectly imported when using the import from Excel option.                                                                                   |
| CALMET    | Sub-Hour Wind Fields                                                                                                    |
|           | Previously wind fields from CALMET.DAT files that were less than one hour<br>in length were not being displayed in CALPUFF View; it is now possible to<br>visualize these wind fields.                                           |
| Models    | POSTUTILL.EXE Check                                                                                                    |
| Check     | The Models Check tool now correctly looks for POSTUTILL.EXE rather than POSTUTIL.EXE.                                                                                                    |

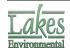

| Торіс                 | Issue Description                                                                                                    |
|-----------------------|----------------------------------------------------------------------------------------------------|
| CALPUFF               | <b>Geometric Standard Deviation</b><br>CALPUFF View was incorrectly giving a warning when the geometric<br>standard deviation for species was set to zero.                                                                                                    |
| New Project<br>Wizard | <b>Back Button with Geographical Reference Point</b><br>If the reference point was specified in latitude and longitude, and the user clicked Back to return to the reference point page in the New Project Wizard, an error was given. This has been corrected. |
| New Project<br>Wizard | UTM Check<br>The acceptable range of UTM coordinate values has been updated.                                                                                                    |
| General               | <b>Decimal Places</b><br>Throughout the interface, more appropriate numbers of decimal places<br>are show, depending on the specific setting.                                                                                                    |
| CALMET                | Station List Updates<br>The station lists on the Modules/Stations page of the CALMET Wizard are<br>now automatically updated each time the met processor is run.                                                                                                |
| CALMET                | MM5 Support<br>CALMET now supports more recent MM5 file formats                                                                                                    |
| Wizards               | <b>Restore Defaults</b><br>The restore defaults buttons found in the CALMET and CALPUFF Wizards<br>have been reviewed and updated to reflect the latest default values.                                                                                         |

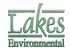